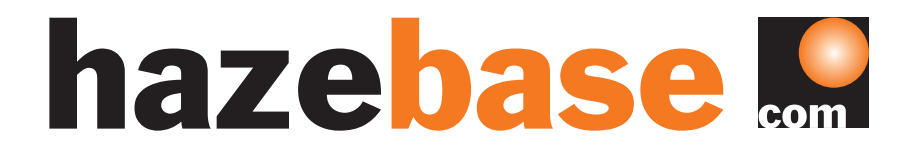

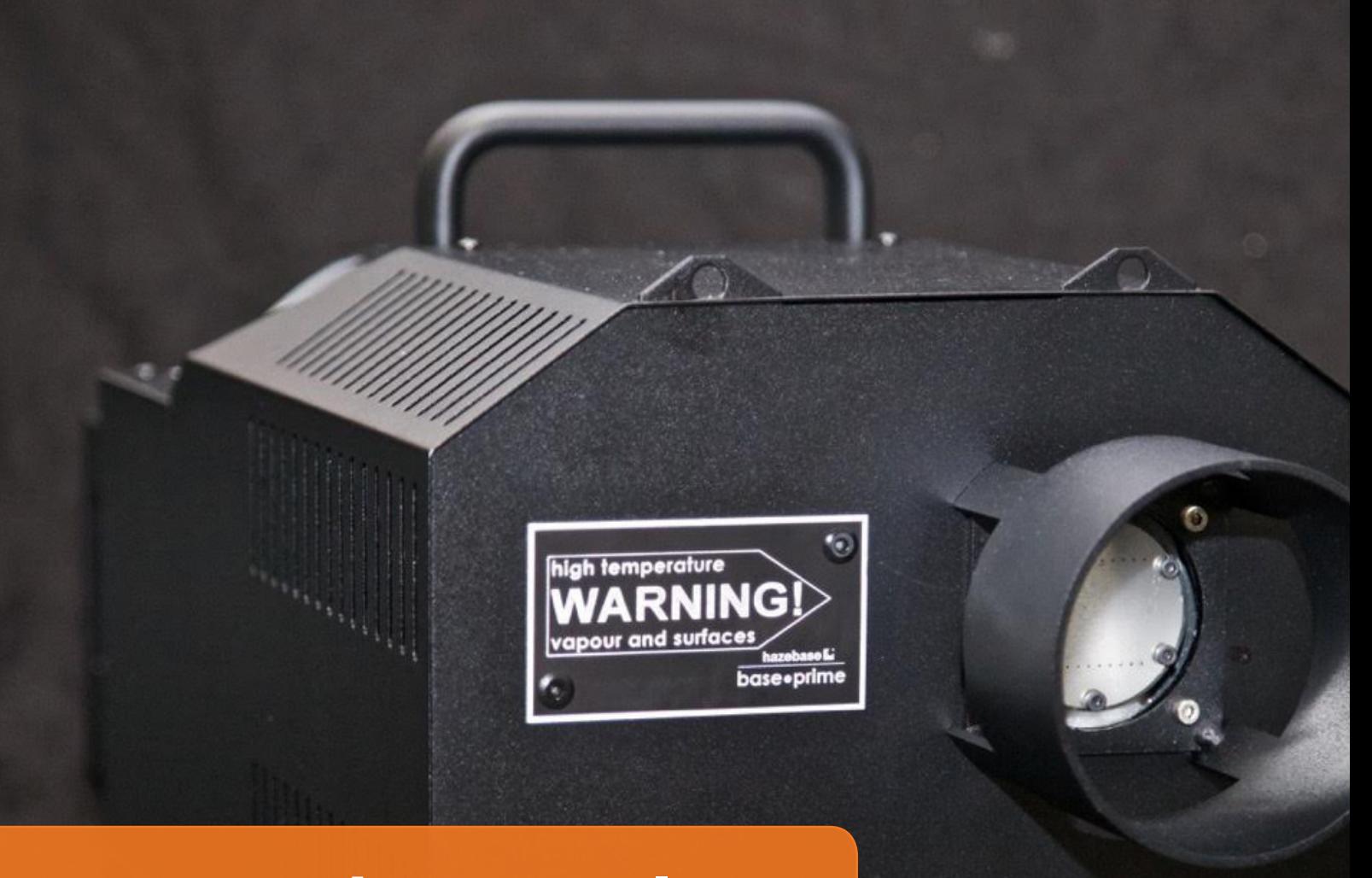

## operation manual base•prime

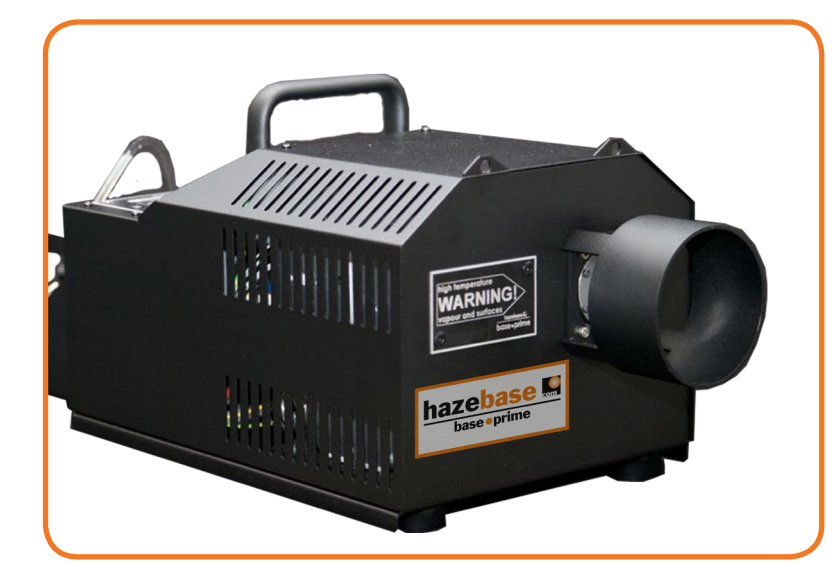

 Stargarder Straße 2 30900 Wedemark Germany Phone: + 49-5130-37 10 05 Fax: + 49-5130-37 10 06

 E-Mail: info@hazebase.com contact

## hazebase ...

#### Index

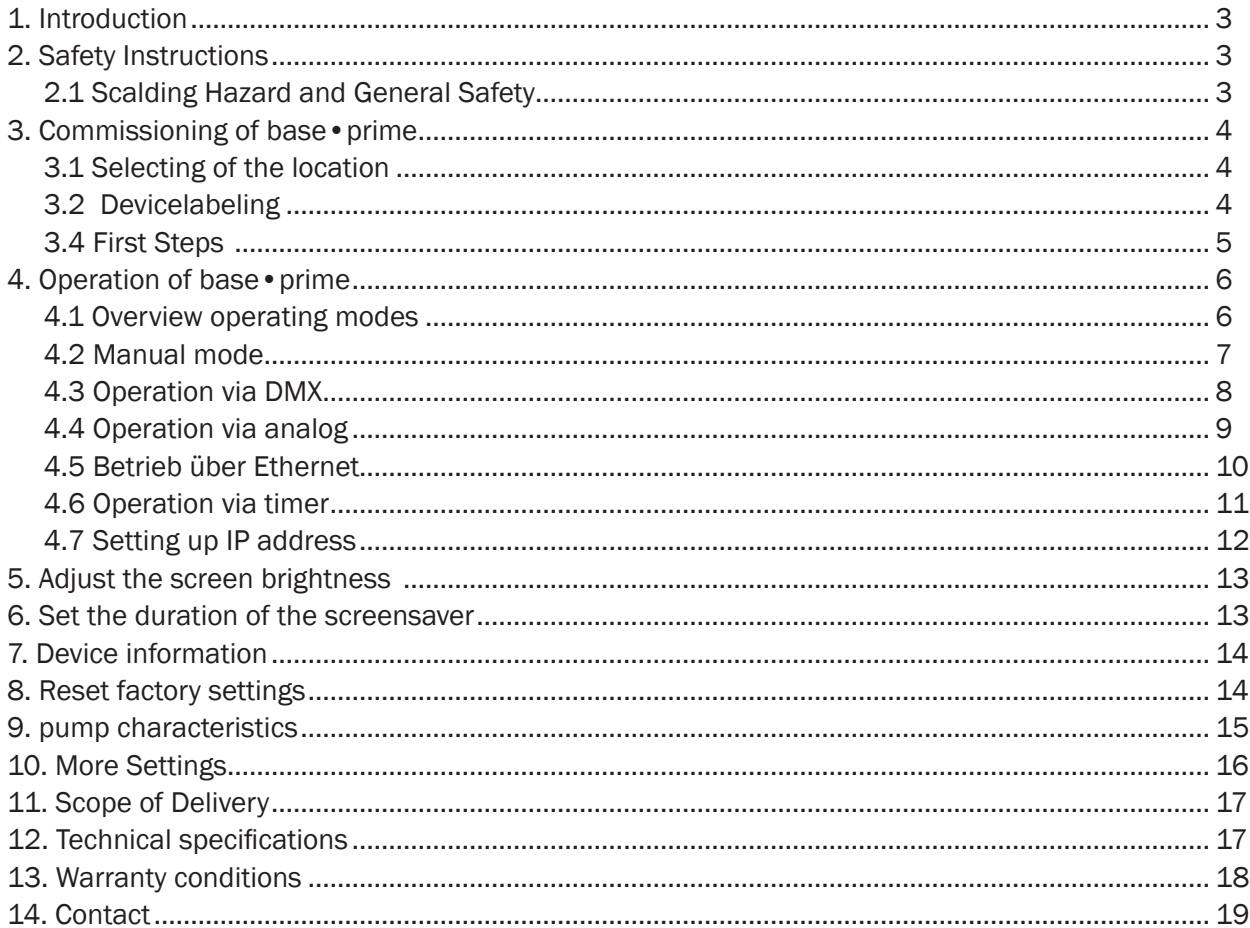

### 1. Introduction

The base • prime is an innovation that has never been seen before. With the 3100 Watt fog power you can achieve beautiful effects. The new nozzle design produces a quiet operation which makes the fog machine interesting for other applications.

### 2. Safety Instructions

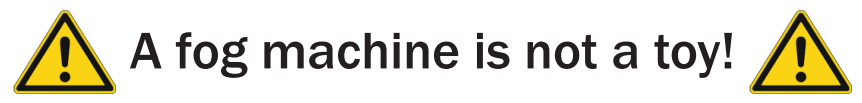

Damages are apparent by improper use or non-compliance with the operating instructions in their own responsibility of the user. Structural changes to safety-critical components on the machine are strictly prohibited. If you open the appliance yourself, so the manufacturers warranty void. Please also see the attached warnings and instructions on the device. Use of other fluids will void the warranty on the parts that come into contact directly with the fluid.

### 2.1 Scalding Hazard and General Safety

- Very hot steam escapes from the nozzle. Danger of getting burnt. Occasionally very hot droplets of fluid may escape when in operation. Thus never aim at persons directly and keep a minimum distance of 3 m to the nozzle.
- Never touch the nozzle when in operation. Danger of getting burnt.
- The location for the machine must be non-flammable, non-combustible and not sensitive to heat. It has to be twice as big as the machine.
- Keep a minimum distance of 60 cm to all flammable, combustible objects and objects sensitive to heat.
- Glycol is a chemical alcohol and burns with a slightly bluish, almost invisible flame. Never point the fog at strong sources of ignition like fire or pyrotechnic effects.
- During operation small amounts of hot fluid-drops may emerge Therefore you should make sure, that these do not become a danger to anyone.
- Do not swallow the fog fluid. Keep it away from children. In case of eye contact, rinse with a lot of water. Consult a doctor should you have accidentally swallowed some fluid.
- Never open the machine and leave the machine unattended when connected to a power supply.
- The visibility has to be more than 2 m in rooms where people walk around.
- Fog may activate smoke detectors.
- Spilled fluid or splashed fluid droplets can cause slip hazard. Mop up the fluid and dispose of it according to regulations. hazebase fog liquid is an enviromentally safe product and it can be recycled biologically.

Artificially-made fog can be produced in many different ways. The method used here to produce fog, with a device which works according to the vaporizer principle, is the most harmless one. No case has so far been reported in which a human being has been harmed because of using our device to produce artificial fog. However, this can only be guaranteed if the professional fog generators are used accordingly, i.e. at the correct vaporization temperatures as well as with the correctly mixed fog fluid.

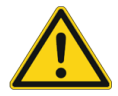

We recommend: People with health problems or problems of the respiratory tract or with an inclination for allergies should avoid any contact with artificially-made fog!

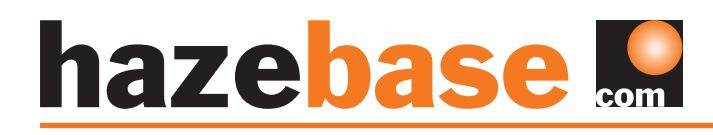

### 3. Commissioning of base•prime

#### 3.1 Selecting of the location

The location in which the base • prime is to be operated must be dry:

- free from dusty or polluted air
- free from vibrations
- located on an non-flammable place or surface

• Well-ventilated with fog-free air keeping the ambient operating temperature between 5°C and 45°C and the relative air humidity below 80%

### 3.2 Devicelabeling

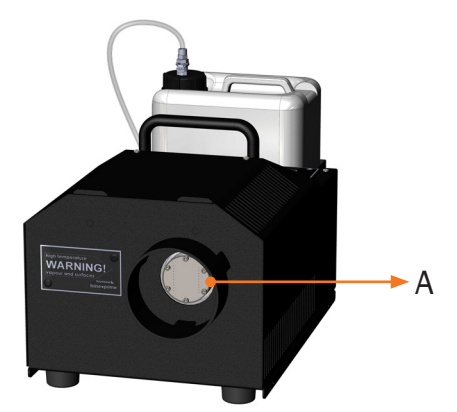

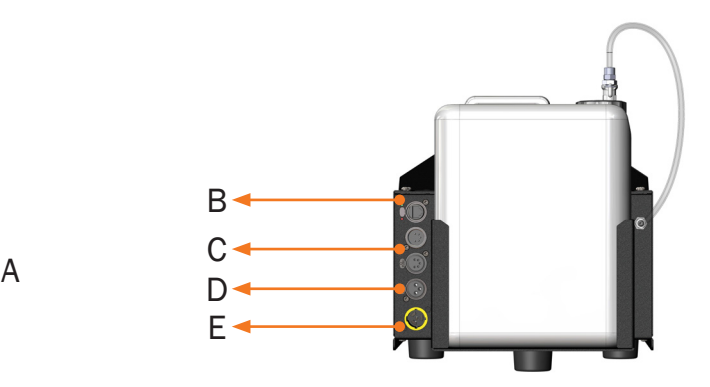

- A) Nozzle for fog emission
- B) RJ45 Ethernet socket for Artnet and sACN
- C) 5 pin XLR DMX input and output (DMX512)
- D) 3-pin XLR analog input
- E) PowerCon power connection
- F) Touchscreen for operating

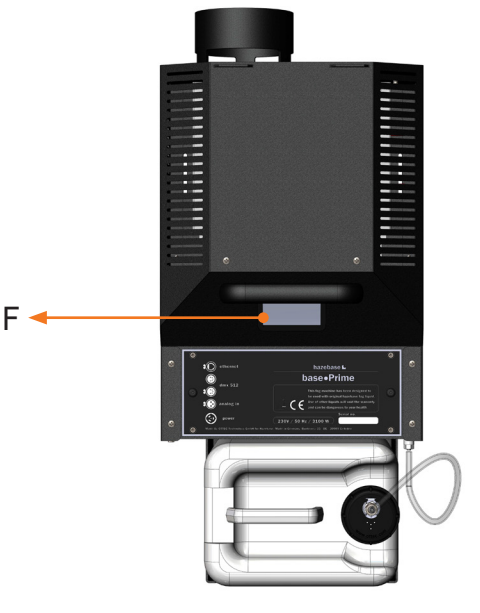

### 3.4 First Steps

- 1. Plug the supplied PowerCon cable into the connector (E). Turn plug to the right until it engages.
- 2. Put the mains plug into a socket outlet.
- 3. Now the base prime is ready for use.

#### General information

When the machine is switched on, it takes 15 minutes for it to be ready for use. If the machine is already hot, (> 290 ° C) then a power interruption is assumed and heated only 1 minute.

The Ready indicator is now completely green and stops flashing. From the moment the temperature does not fog, the display lights, otherwise "NOT READY" is displayed.

The shutdown and control characteristics now depend more on the temperature, allowing for longer fogging. A table with exact fogging time can be found in chapter 12.

If the heating element is warmer than 250 ° C it can be fogged up to 30%. If fogging takes place at a higher level and the heating element cools down, it must heat up to 290 ° before starting a new misting process with more than 30%.

In the screen "Pump Adjustment" instead of "p%" "max. 30% "is displayed. This is to indicate that the adjustment is given only for the small pump. The small pump is only used in the 1-30% percentage range.

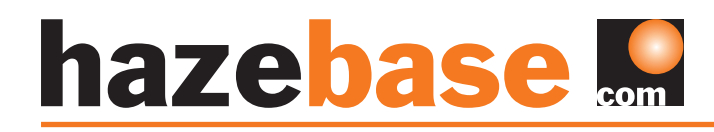

### 4. Operation of base • prime

#### 4.1 Overview operating modes

The following list shows the various operating modes of the base • prime. These are described in detail in the following chapters. Manual operation is overwritten by all others. Operation via Ethernet overwrites all other operating modes and therefore comes first.

- 1. Ethernet (Chapter 4.5)
- 2. DMX (Chapter 4.3)
- 3. Analog (Chapter 4.4)
- 4. Manual Operation (Chapter 4.2)

After switching on the base • prime, the hazebase logo appears on the display (F). The following figure shows the main menu of the base • prime.

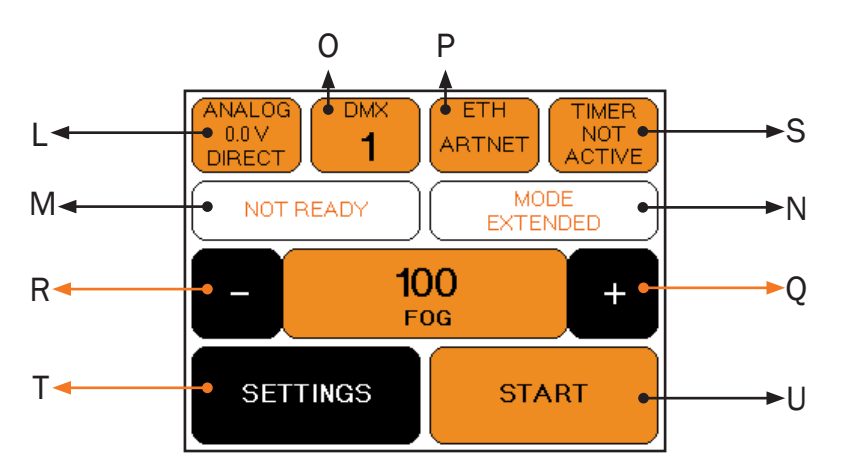

L) *Analog Input Display: Shows the selected mode and current voltage.*

M) Indicates if the machine is at operating temperature. The Ready indicator flashes when the lowest temperature at which misting can be started is reached.

NOT READY is displayed if the operation can not be started.

N) Indicates which pump characteristic has been selected.

O) *Display DMX: Indicates whether DMX is active and*  U) Manual start of fog process *which address has been selected.*

P) *Ethernet display: Indicates which protocol was selected and whether the base • prime is controlled via Ethernet.*

R and Q) Increase / decrease of the pump value (center)

S) Indicates when the timer of the machine is activated

T) Open the settings menu

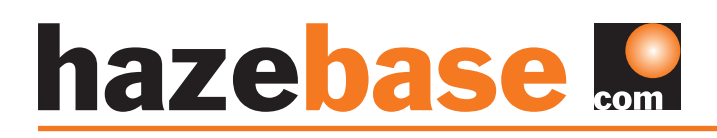

### 4.2 Manual mode

Operation in manual mode is very easy. The fogging process is started with the START button (U) in the main screen. Pressing the START button again stops the fogging process.

The pump value can be changed via + and -, as well as by pressing on the center. Then a keyboard will appear and the value can be entered. A change in the pump value is possible both before and during the misting process.

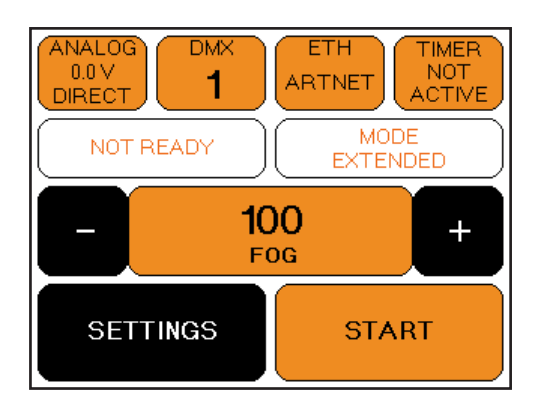

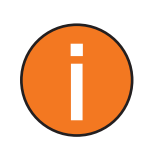

It is important to know that the pump characteristics can influence the ejected amount of fog. This also means that at selected 100% possibly less fog can be generated. Further information can be found in the chapter pump characteristics

5

 $\mathbf 0$ 

**DMX** 

**SAVE** 

## **hazebase**

### 4.3 Operation via DMX

Select the button DMX in the main menu or under SETTINGS -> DMX. The right screen appears.

Here the DMX address can be entered. With DMX ADDRESS SAVE the DMX address is saved. BACK will take you back to the main menu without saving.

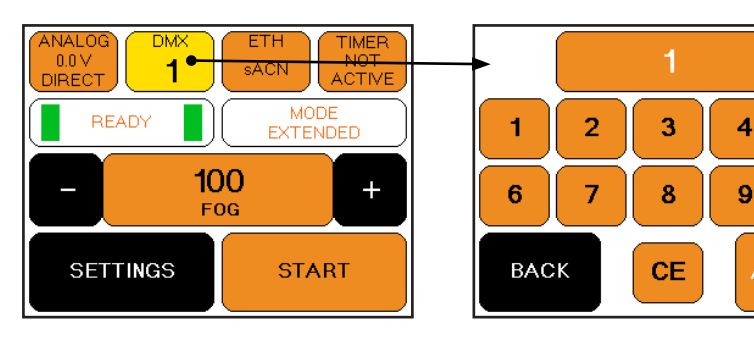

### DMX channel assignment

The base • prime has two DMX modes which can be set via SETTINGS-> PERSONALITY become.

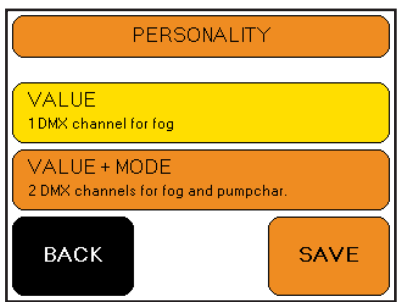

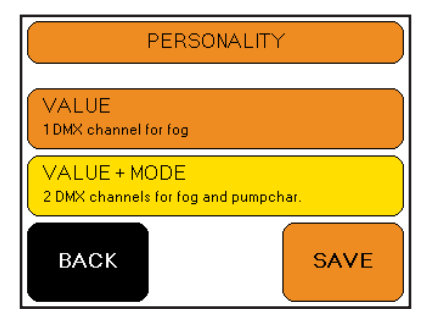

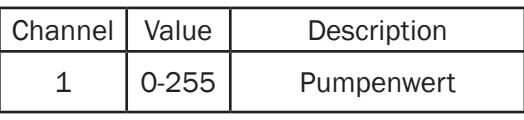

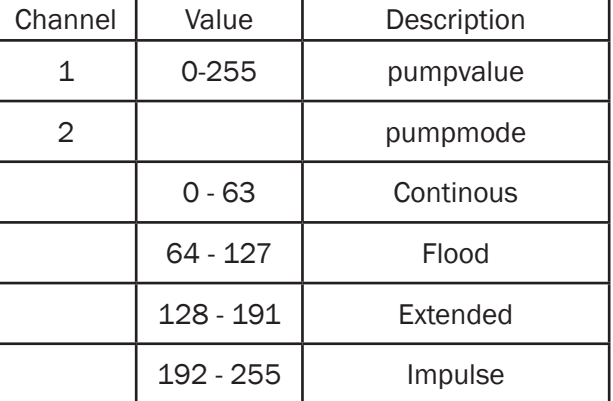

Connect the base•prime to your DMX network and pull up the faders on your DMX console according to your wishes. The DMX address and the personality can alternatively also be set via the RDM protocol. Furthermore, status messages such as READY or defective temperature sensors can be queried.

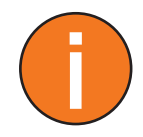

It is important to know that the pump characteristics can influence the ejected amount of mist. This also means that at selected 100% possibly less fog can be generated. Further information can be found in the chapter pump characteristics

www.hazebase.com and the state of the state of the state of the state of the state of the state of the state o

### 4.4 Operation via analog

If a voltage above 1V (0 - 10V) is present at the analog input (D) of the base • prime, the machine is controlled via the analogue input. Prerequisite is that neither DMX nor Ethernet are active.

Press the ANALOG button in the upper left corner of the main menu or select SETTINGS -> ANALOG to go to the analogue menu.

The analogue mode is divided into two modes:

#### 1. DIRECT

This mode is for example XLR remote with input voltages between 1 and 10V, which can be selected via the button DIRECT.

10V input voltage correspond to the full set pump value. 1V corresponds to 1% of the pump value.

#### 2. LATCHED

In Latched mode, the machine mists with a previously set pump value only when the button is held on the remote control.

With BACK you can return to the main menu without saving or to SETTINGS with ANALOG SAVE is saved and back.

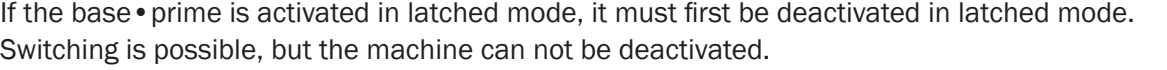

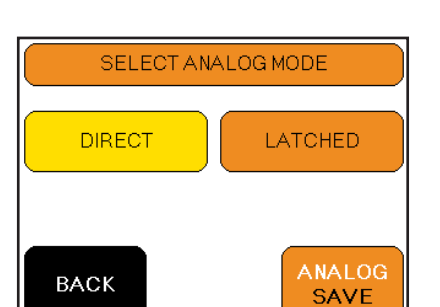

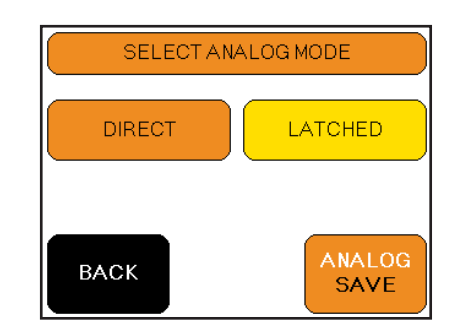

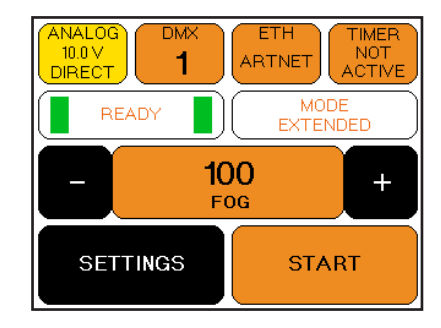

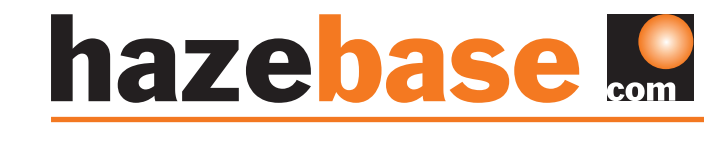

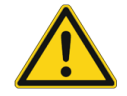

# hazebase

### 4.5 Betrieb über Ethernet

#### ARTNET

Select a protocol by pressing ETH in the main menu. You can also access this screen via SETTINGS-> PROTOCOL. Select ARTNET. With PROTOCOL SAVE you save your settings and with BACK you get back to the previous screen.

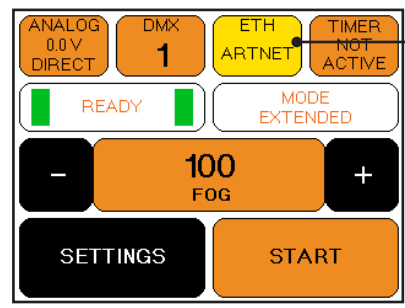

You have the option of setting the network, subnet and universe via MODIFY.

Select NET, SUBNET or UNIVERSE to change the value. Press CE and enter the new value. With ARTNET CONFIG SAVE you save the set values, with BACK you can go to the previous screen without saving changes.

According to the standards for DMX and ARTNET, a universe consists of 512 DMX channels. A subnet consists of 16 universes and a network is 16 subnets. There are 128 networks.

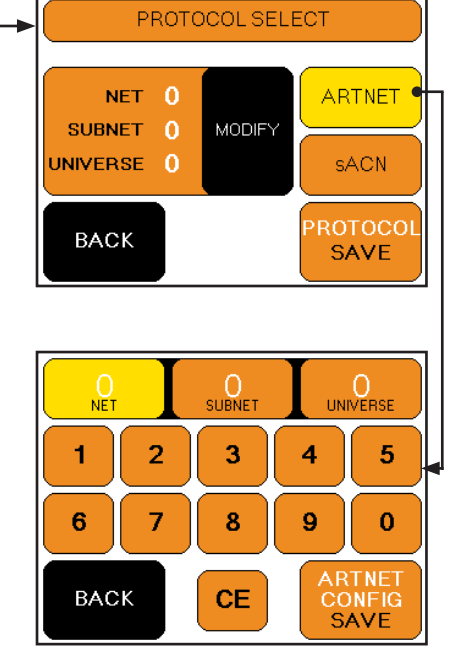

#### sACN

Select sACN. With PROTOCOL SAVE you save your settings and with BACK you get back to the previous screen.

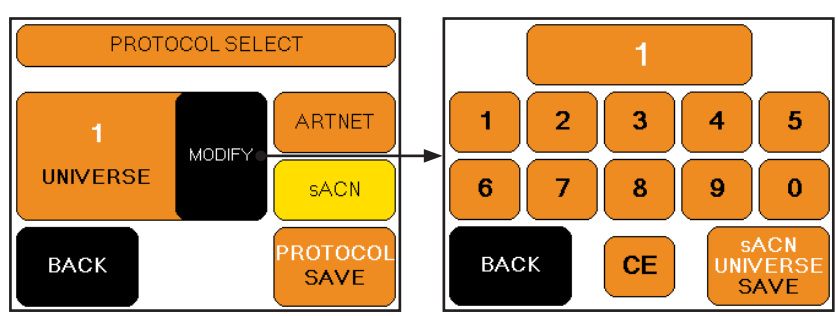

With MODIFY you have the possibility to adjust the universe. Press the CE key on the keyboard screen and then enter the desired universe. With sACN UNIVERSE SAVE they save their attitude. BACK will take you to the previous screen without saving any settings.

In both cases, make sure that the base • prime has configured a valid network address and subnet mask. You can check this under SETTINGS-> IP-CONFIG and adjust if necessary. A detailed description follows on page 12.

### 4.6 Operation via timer

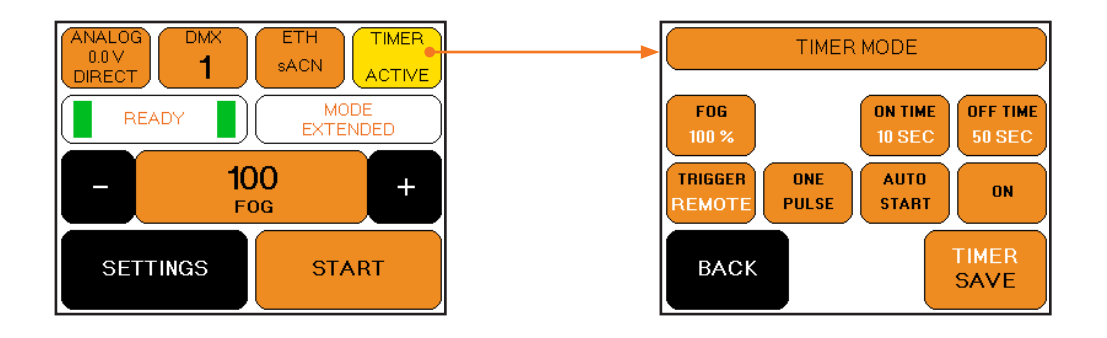

The base • prime can also be controlled via the timer. This mode is especially suitable for stand-alone applications.

The timer can be set via the screen shown above. In the first row, the pump value is set in timer mode. Again values between 0 and 100% are possible. Again, the references to the pump characteristics apply again.

In the first row on the right, ON TIME and OFF TIME are set. Values from 0 to 60 can be set here. The timer can be started both MANUELY and via the REMOTE. Pressing the TRIGGER button switches between these modes.

Furthermore, a single pulse can be programmed in the second line. Press the ONE PULSE button to activate or deactivate this mode. Also, use the AUTO START setting if you want to turn on the timer immediately after the operating temperature has been reached.

To manually start and stop the timer, press the ACTIVE or INACTIVE button. All set values are stored with the TIMER SAVE button.

### 4.7 Setting the IP address

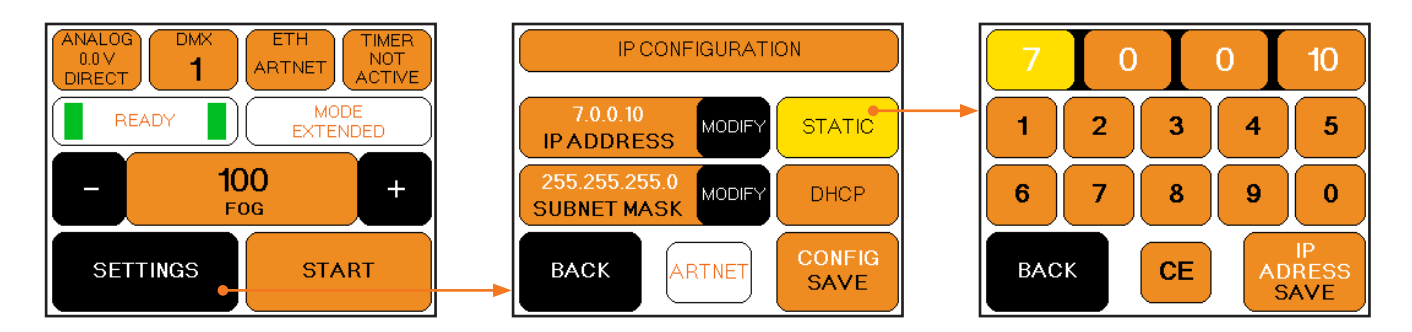

To set the IP address and subnet mask for your network, press in the main menu SETTINGS-> IP CONFIG.

In the IP CONFIGURATION screen, you can first use STATIC or DHCP to select whether you want to use a static network address or a dynamically assigned one (DHCP).

Select DHCP will assign your device an IP address and a subnet mask from a DHCP server on your network.

Once you have selected STATIC, you can set the values using MODIFY and the right-hand keyboard. If necessary, ask your network administrator which network address you should use.

For networks where the IP address and subnet mask are to be used according to the ARTNET standard, first set the mode to STATIC and then press ARTNET.

The IP address is then formed from the fixed MAC address of the device and an OEM code. The subnet mask is set to 255.0.0.0.

## hazebase

### 5. Adjust the screen brightness

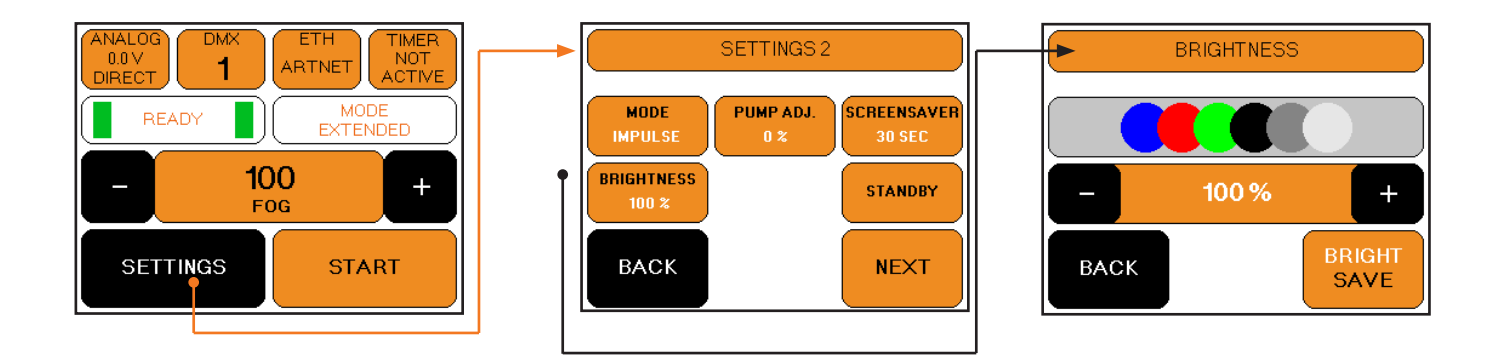

To set the screen brightness of the base • prime, click on in the main menu SETTINGS -> NEXT -> SETTINGS 2 -> BRIGHTNESS

Here you can set the backlight. Press + or - to change the value.

With BRIGHT SAVE they save their attitude. BACK will take you to the previous screen without saving settings.

### 6. Set the duration of the screensaver

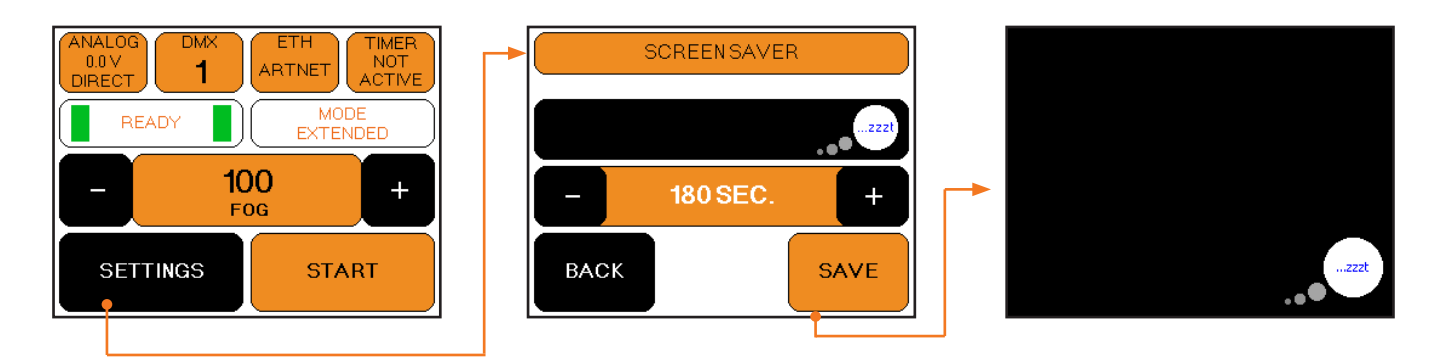

To set the screen saver of the base • prime, click on in the main menu SETTINGS -> NEXT -> SETTINGS 2 -> SCREENSAVER

Here you can set the duration of the screensaver. Press + or - to change the value. With SAVE they save their attitude. BACK will take you to the previous screen without saving settings.

## 7. Device information

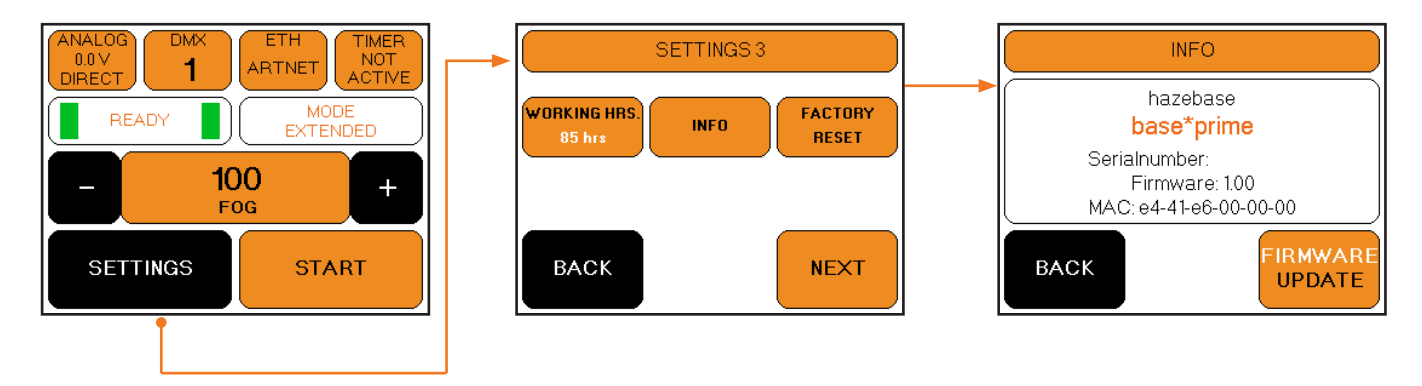

To display the device information of the base • prime, click on in the main menu SETTINGS -> NEXT -> SETTINGS 3 -> INFO

Here you will receive device information of the base • prime. With FIRMWARE UPDATE the update process can be released. Here an additional program, a computer and an existing network connection between PC and device is needed. Please refer to the Hazebase website for new firmware versions and procedures. BACK will take you to the previous screen without saving settings.

### 8. Reset factory settings

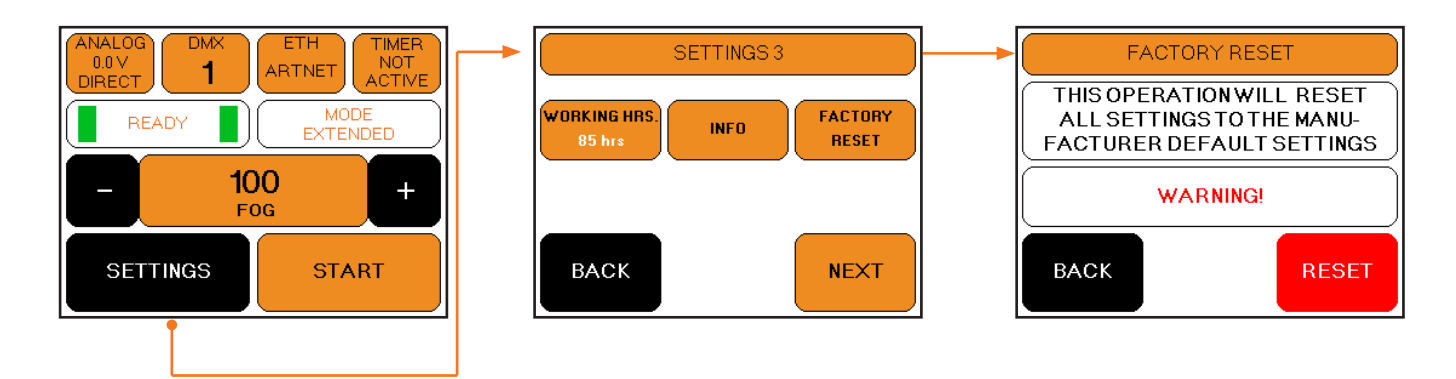

To restore the default settings of the base • prime, click on in the main menu SETTINGS -> NEXT -> SETTINGS 3 -> FACTORY RESET

Here you can restore the factory settings. BACK will take you to the previous one Save screen without settings. RESET restores the factory settings.

## 9. pump characteristics

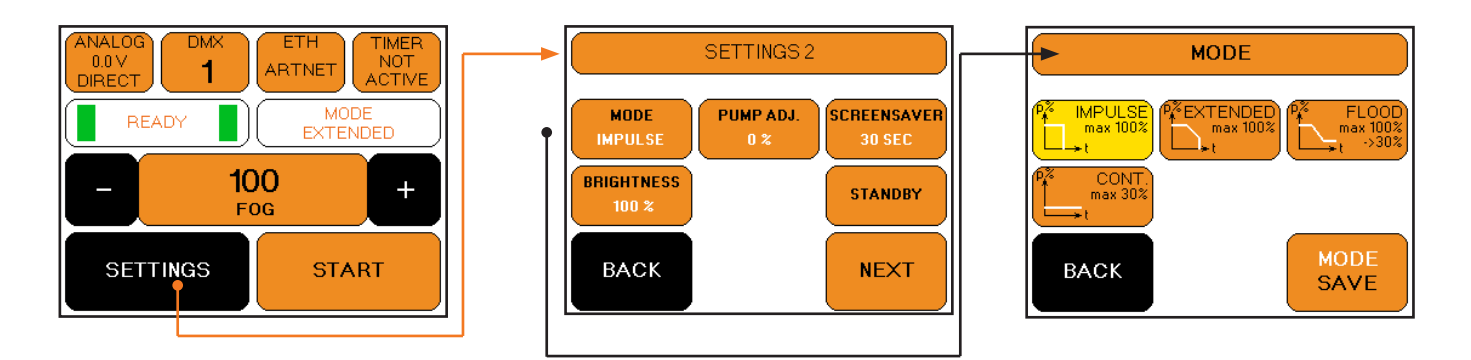

Under SETTINGS -> SETTINGS 2 -> MODE the pump characteristic can be adjusted. There are four different characteristics available.

1. PULSE - This mode means that the pump always mists at the set value. It is not regulated down, when reaching the shutdown temperature, the pump is turned off

2. EXTENDED - This mode also starts with the set pump value. If the temperature in the heating element drops, the pump is slightly downshifted. This increases the fog duration without a drastic drop in emissions. When the shutdown temperature is reached, the pump is switched off.

3. FLOOD - This mode is similar to the EXTENED mode, except that the pump is downshifted until the amount of continuous fog is reached. The machine starts with a high output and then goes into the continuous mist condition.

4. CONTINUOS - Here, the pump is limited to 30% to ensure a uniform duration fog.

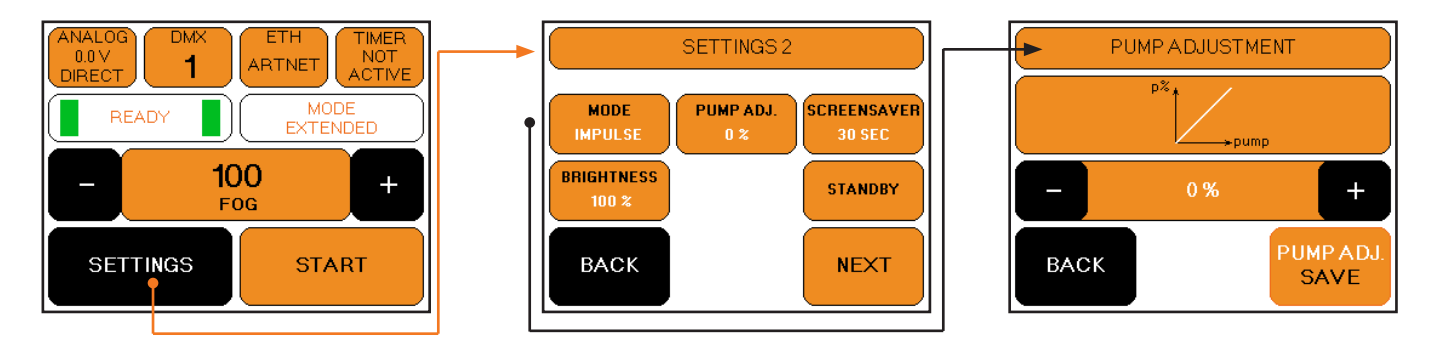

Under SETTINGS -> SETTINGS 2 -> MODE the pump characteristic can be adjusted.

The fine adjustment is used to adjust the amount of mist. You can adjust the pump curve up or down by 5%. If you have several machines of the same type, you can adjust the output quantity of both machines. The machines are not exactly the same in terms of production output. Furthermore, aging processes can influence the output quantity. With this adjustment method you can compensate for the differences.

### 10. More Settings

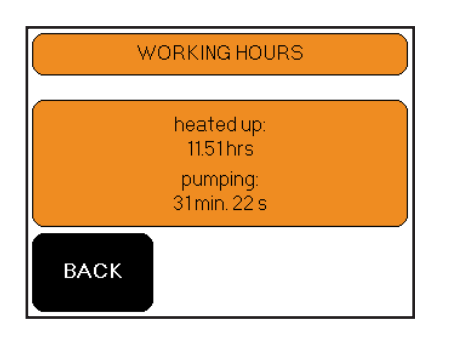

The base • prime has an operating hours counter. This can be found under SETTINGS -> SETTINGS 3 -> WOKRING HOURS.

It is recorded how many hours the machine has been heated and how many minutes and seconds have been fogged. The operating hours counter can not be reset!

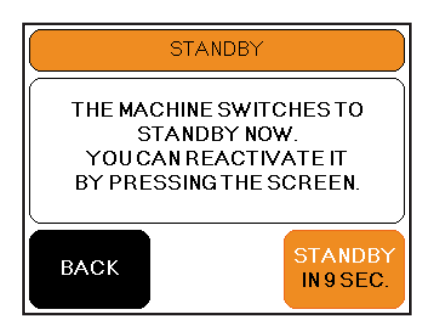

The base • prime has a standby mode. This can be found under SETTINGS -> SETTINGS 2 -> STANDBY.

After data is no longer received via DMX, Artnet or sACN, the machine goes into standby mode. To do this, the above screen will be displayed for 10 seconds. After the time has elapsed, the HE is switched off and the screen below is displayed. With Back you can cancel the process, with STANDBY you can switch directly to standby mode.

#### ERROR: E-1

Thermocouple 1 is broken. Please send the machine to the<br>service-station or your local dealer. In case of an error E-1, E-2 or E-4 or a combination of these, the following screen appears with more or less error messages:

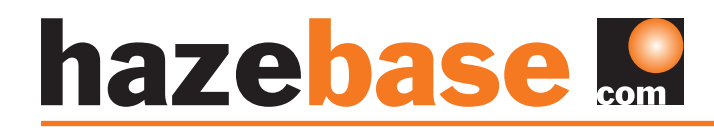

### 11. Scope of Delivery

The base • prime comes with the following parts:

- base prime
- PowerCon cable

List of optional available fog fluids.

- base S fast dissolving fog fluid
- base M Medium long-lasting fog fluid
- base L long-lasting fog fluid
- base XL extremely long-lasting fog fluid

### 12. Technical specifications

#### base•prime

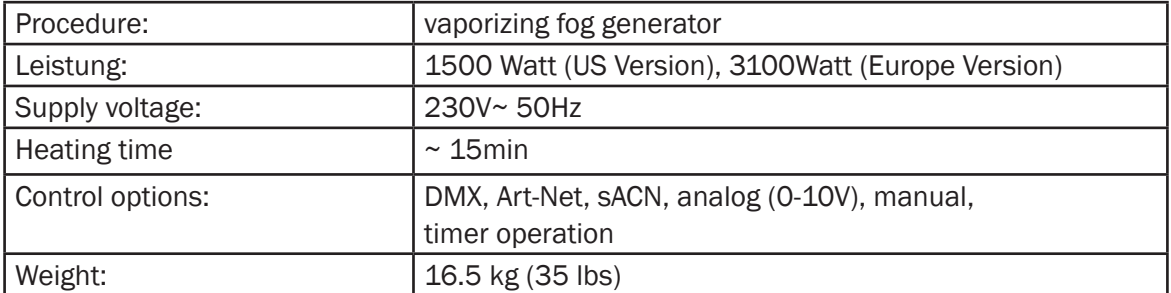

#### Fog duration

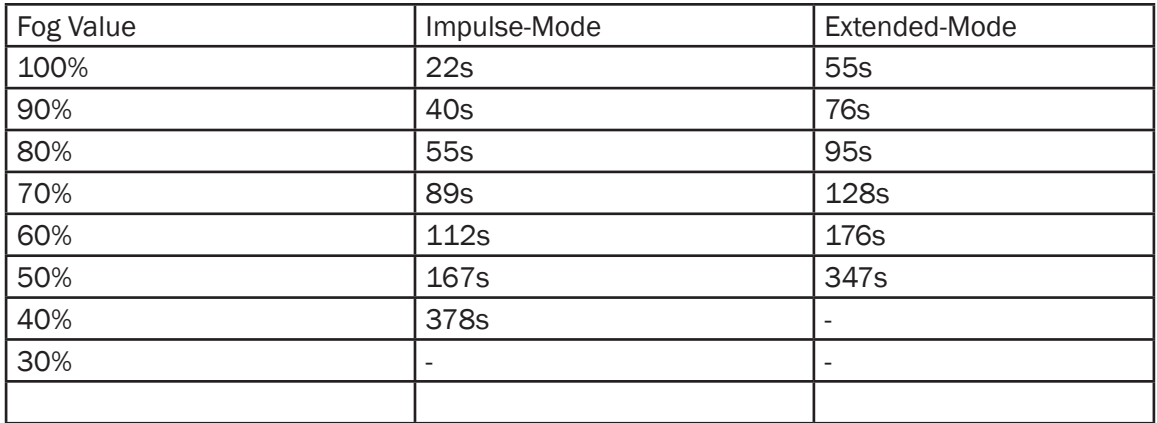

The measurements were carried out with base \* M. For other fluids, the fogging times may be different.

### 13. Warranty conditions

For the fog machine base • prime hazebase guarantee is:

1. Free of charge, subject to the following conditions (No. 2 - 6) we will repair any defect or fault in the unit if it is caused by a proven factory fault and has been advised immediately after appearance and within 24 month of delivery to the end user. Insignificant deviations of the regular production quality does not guarantee replacement rights, nor do faults or defects caused by water, by generally abnormal environment conditions or force majeure.

2. Guarantee Service will be done in the following way: Faulty parts will be repaired or replaced (our chioce) with correct parts. Faulty units have to be brought to us or our service centres or to be sent to us or our service centres at customer's expenses. The invoice and/or receipt showing the purchase date and the serial number has to come with the faulty unit, otherwise this will not be guarantee service. Replaced parts become our property.

3. The customer looses all rights for guarantee services, if any repairs or adjustments are not done to the units by unauthorized persons and/or if spare parts are used which are nor approved by us. The right of guarantee service is also lost if fluids other than Original hazebase fluids have been used or if units are sent to us with full fluid bottles. Also non compliance with the instructions in this manual or mistakes by incorrect handling/ treating of the machine will lead to a loss of guarantee and also any faults and damages caused by undue force.

4. Certain parts of the machine are "consumable parts" and are not covered by the warranty.

5. Guarantee services do not cause an extension of the guarantee time or the start of a new guarantee time. The warranty for replaced parts ends with the guarantee time of the whole unit.

6. If a defect/fault can not be repaired by us in a satisfactory time, we will, within 6 months after sale of the unit, on choice of the customer, either:

- replace the whole unit for free or
- refund the lesser value or
- take back the whole unit and refund the purchase price, but not more than the usual market price at the time of the refund.

7. Further claims, especially for damages, losses etc. outside the unit are excluded. Other guarantee regulations may be valid outside Germany. Please check with your dealer!

If you should send the unit for service, do not forget to remove any liquid from the fluid bottle.

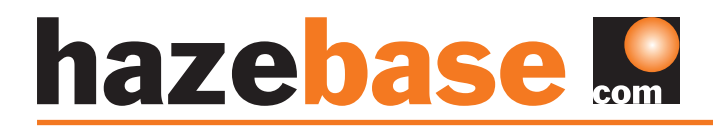

### 14. Contact

hazebase Founder Uta Raabe Stargarder Straße 2 30900 Wedemark GERMANY

Tel: +49 (0) 5130-371005 Fax: +49 (0) 5130-371006

> info@hazebase.com www.hazebase.com